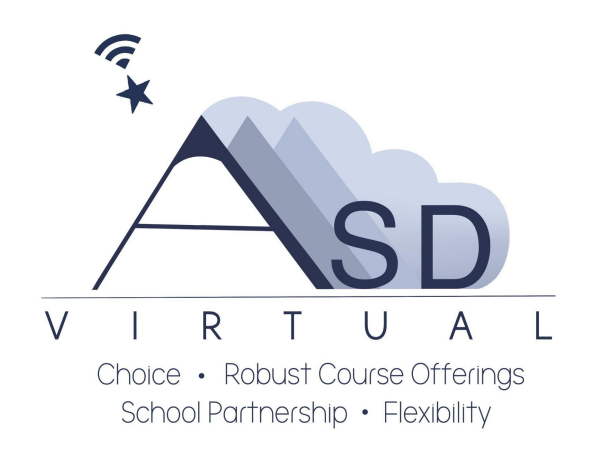

# **Welcome to the ASD Virtual Program**

We are excited that your family selected the ASD Virtual program to help your child build knowledge and critical thinking skills that will allow them to adapt and thrive when facing new challenges.

The ASD Virtual K-5 program utilizes

- Calvert [Learning](https://calvertlearning.com/curriculum/elementary-school) Calvert learning is the core program used by ASDV and is known for its academic rigor and engaging approach that improves student performance.
- [Exact](https://www.edmentum.com/products/exact-path) Path Exact Path is used to create a personalized learning path for grades K–5 in reading, language arts, math and to supplement Calvert Learning.
- [Suite](https://evpco.com/) 360 Suite 360 offers short weekly lessons to help students develop skills to:
	- Understand and manage emotions
	- Set and reach positive goals
	- Have and show empathy toward others
	- Build and maintain positive relationships
	- Make responsible choices
	- Suite360 [Elementary](https://docs.google.com/document/d/1rg8MFAVliuOLoC2kljaUMCxSjL6OFf_fZ3UoJvWH5aM/) Brochure

ASD teachers will work with you to monitor your child's progress, pacing, and content mastery while providing professional insight, instruction, and support.

Make sure that your email address and phone are correct when enrolling. The ASDV program, virtual teachers, and learning platforms, primarily use email correspondence to share information and provide support.

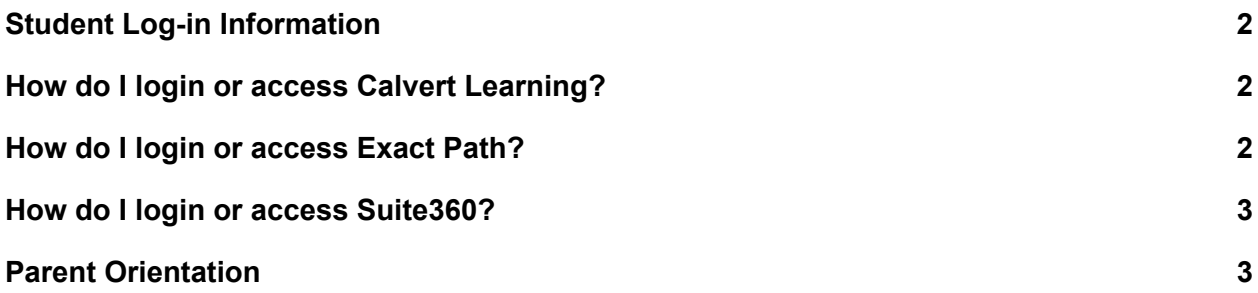

## **Contact [Information](#page-2-1) for ASD Virtual Program [3](#page-2-1)**

# **What [resources](#page-3-0) are available to assist students and families with the Virtual program? [4](#page-3-0)**

## <span id="page-1-0"></span>Student Log-in Information

- Students access their learning platforms via [Clever](https://clever.com/in/asd)
	- Instructions **How to Log into [Clever](https://asdhelp.atlassian.net/servicedesk/customer/portal/3/article/16384121?src=423890974)**
- Student user names are formatted as such: "lastname.firstname"
- Student passwords are their existing or default ASD password

## <span id="page-1-1"></span>How do I login or access Calvert Learning?

- Students
	- Log into Clever [clever.asdk12.org](https://clever.com/in/asd) with their ASD username and password.
		- Instructions **How to Log into [Clever](https://asdhelp.atlassian.net/servicedesk/customer/portal/3/article/16384121?src=423890974)**
	- Select the Calvert Learning icon/tile

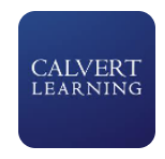

# **Calvert Learning**

- **Parents** 
	- Parents will not access Calvert through Clever.
	- As part of the Calvert Learning set up process, you will receive an email from noreply@calvertlearning.com with the login information.
	- Click on the link in that email to create a password for your Learning Guide account.
	- ASDV recommends bookmarking [login.calvertlearning.com](https://login.calvertlearning.com/) in your web browser.
	- See Calvert Learning Guide [Onboarding](https://drive.google.com/file/d/1v9kFQH_GvqqGDUe85uIdAOWWQvKPxXCx/view?usp=sharing) for instruction on setting up your Learning Guide account.
	- Calvert [Getting](https://get.edmentum.com/calvert-getting-started-resources-parents-caregivers/) Started
	- Review the following video: Setting Your [Student](https://em.edmentum.com/Videos/Setting+Your+Student+Up+for+Success.mp4) Up for Success
- Calvert Student Information and [Expectations](https://docs.google.com/document/d/1Z3tm5If9AZ6IXVp8SNyqusq4pLoRkDiqaJ8xJZRdjLs)

## <span id="page-1-2"></span>How do I login or access Exact Path?

- Log into **[clever.asdk12.org](https://clever.com/in/asd)** using your ASD username and password
	- Instructions **How to Log into [Clever](https://asdhelp.atlassian.net/servicedesk/customer/portal/3/article/16384121?src=423890974)**
- Select Exact Path icon/title

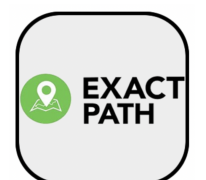

- Select the Exact Path icon called **Edmentum - Courseware Assessment**
- Exact Path will open and display your dashboard
- **Exact Path Student Information and [Expectations](https://docs.google.com/document/d/1m9r9k5E0aHApxOghHPRhVlOhPVeLL2Z0TSy-fP9ACYs)**

#### <span id="page-2-0"></span>How do I login or access Suite360?

- Log into **[clever.asdk12.org](https://clever.com/in/asd)** using your ASD username and password
	- Instructions **How to Log into [Clever](https://asdhelp.atlassian.net/servicedesk/customer/portal/3/article/16384121?src=423890974)**
- Select the **Suite360** icon

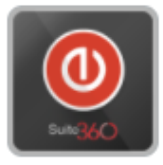

Suite360

- Suite360 will open and display your available lessons
- Suite360 Elementary Student [Information](https://docs.google.com/document/d/1rcY5a1LrDSu0as_dWN8oazZ0by5KDINb_QJ16se_kHw/)

### Parent Orientation

ASDV hosted a parent orientation training on August 16, from 5:30 pm to 7:00 pm

- Calvert Parent [Orientation](https://drive.google.com/file/d/1fwZjEbu04-J7qHtdPsPsGM7ftCsFXRHB/view) recording 21/22
- **•** [Frequently](https://docs.google.com/document/d/1qVfRQzNRvXZ2apqJ4Q6vmg6N6fCHi1x6_GjjjPP1D7k/edit) Asked Questions from the presentation
- [Getting](https://get.edmentum.com/calvert-getting-started-resources-parents-caregivers/) started with Calvert
- **•** If families would like additional support or missed the orientation they may schedule a [Live](https://edmentum.zoom.us/meeting/register/tJAsdOuprTIoHN2yyYV2G6mUcWki_CFN6yDZ) Calvert [Training](https://edmentum.zoom.us/meeting/register/tJAsdOuprTIoHN2yyYV2G6mUcWki_CFN6yDZ)

### <span id="page-2-1"></span>Contact Information for ASD Virtual Program

● When contacting teacher(s) with questions the best resource is via email since teachers can respond to emails faster than returning individual voice calls. ASDV teachers will respond to emails within 24 hours, Monday through Friday.

Families/students now have two ways to contact ASD Virtual.

Support for families has moved to ASDV Family [Support](https://asdhelp.atlassian.net/servicedesk/customer/portals) Page

● Families needing support can visit ASDV Family [Support](https://asdhelp.atlassian.net/servicedesk/customer/portals) Page OR

- Email directly at **[ASDVFamilySupport@asdk12.org](mailto:ASDVFamilySupport@asdk12.org)**
- Parents attempting to access Help@asdk12.org or Help.asdk12.org will be redirected and see the attached message.

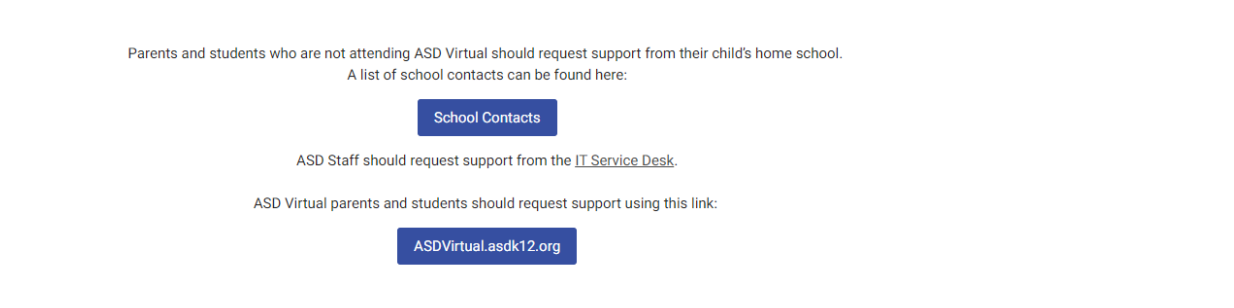

<span id="page-3-0"></span>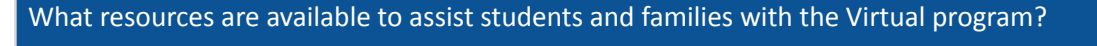

Support Your Child with Virtual Learning

- As a parent, virtual learning may be an added pressure or overwhelming at times. The following document has some best practices that can help you facilitate and amplify your child's learning.
	- A Parent Guide: Support Your Child During Virtual [Learning](https://drive.google.com/file/d/1OwuoUNeYY2-9D5RZUDb9e49SdaGnsL7Z/view?usp=sharing)
	- [Getting](https://www.edmentum.com/support#getting-started) Started with Calvert & Exact Path
	- To schedule a Live Calvert Training for Families you can [register](https://edmentum.zoom.us/meeting/register/tJAsdOuprTIoHN2yyYV2G6mUcWki_CFN6yDZ) here

Device Request (Chromebook and/or internet connectivity)

- If you need a Chromebook, contact your child's neighborhood/ choice school.
- For internet connectivity assistance, visit ASD's **Emergency [Broadband](https://www.asdk12.org/EBB) Benefit (EBB)** page
- For more information on the Virtual [Program](https://www.asdk12.org/Page/16027) please see our website for Virtual Program [Resources](https://www.asdk12.org/Page/16027). There are a number of links to "Getting Started" resources, previous Family Updates, ASD Parent Training video on Calvert, and much more.

Help Center

- For assistance with the learning platforms or technology issues, contact the [ASD](https://asdhelp.atlassian.net/servicedesk/customer/portal/3/group/8) [Student/Family](https://asdhelp.atlassian.net/servicedesk/customer/portal/3/group/8) Help Center
- [ASDVFamilySupport@asdk12.org](mailto:ASDVFamilySupport@asdk12.org)